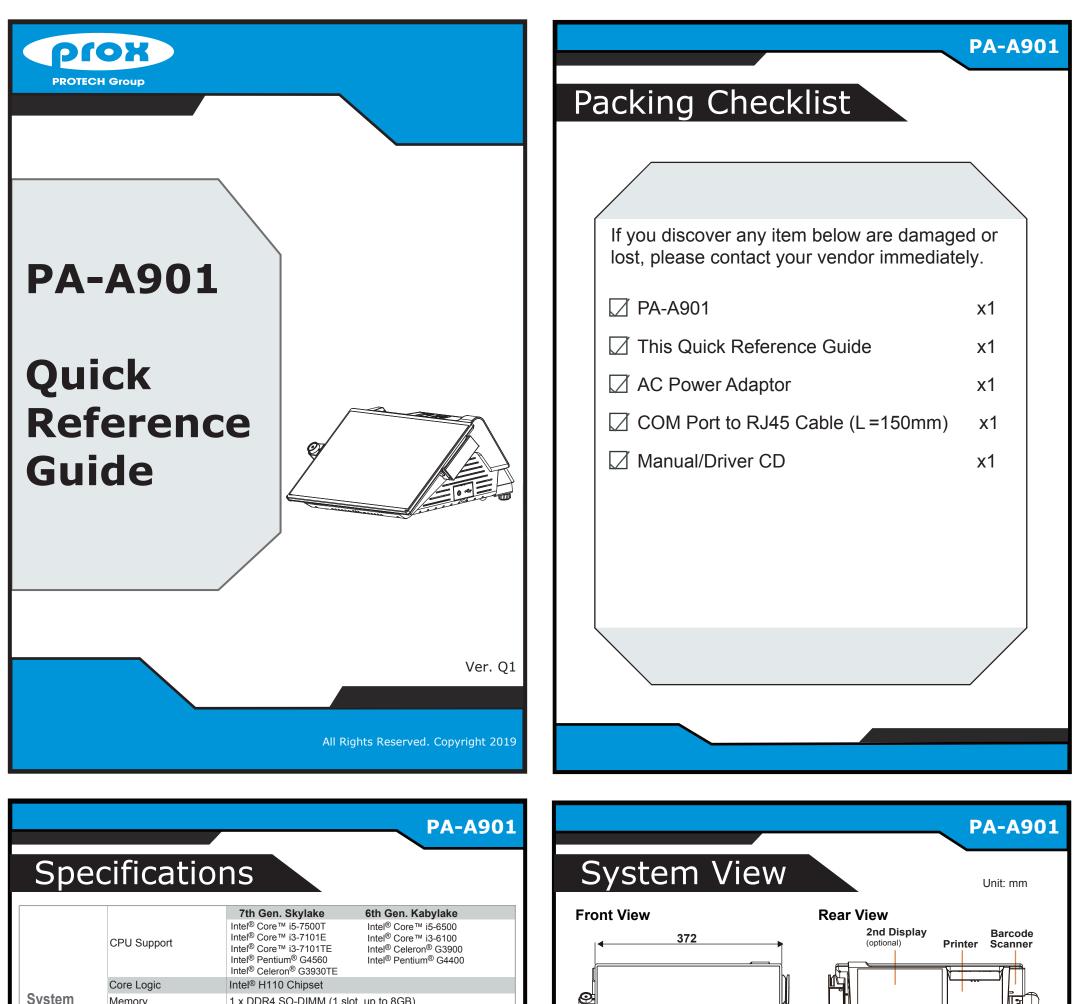

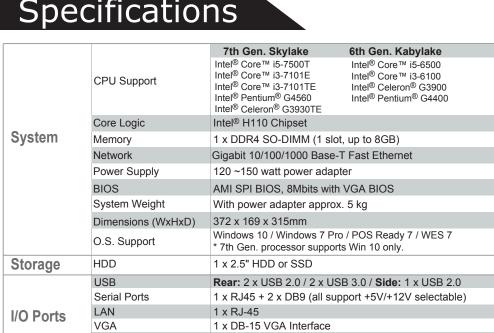

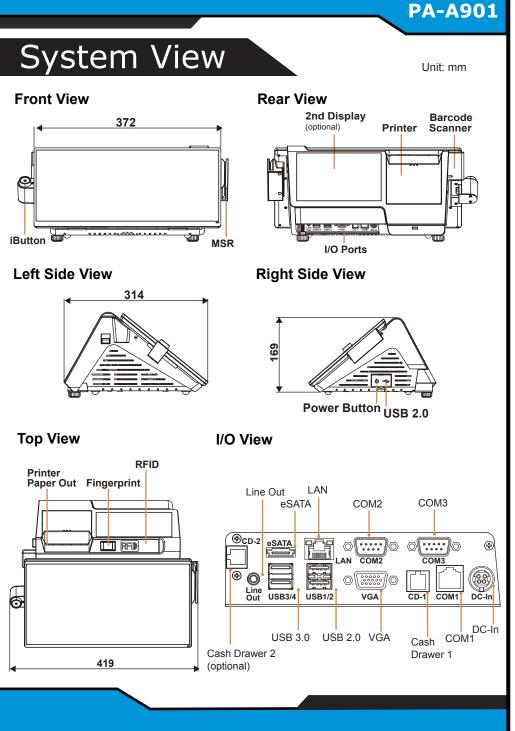

|             | Cash Drawer      | 1 + 1 (option, with Y cable) x RJ11 (+12V/+24V selectable)          |
|-------------|------------------|---------------------------------------------------------------------|
|             | DC-In            | 1 x 4 pin DC Power Jack                                             |
| Add-Ons     | Customer Display | VFD, 20 columns and 2 lines, each column is 16 x 16 dots            |
|             | Printer          | 2" or 3" easy loading thermal printer with Auto-cutter              |
|             | MSR & iButton    | JIS I or II, ISO Track1+2+3 (PS/2 interface)                        |
|             | Fingerprint      | 8-bit grayscale reader                                              |
|             | 2nd Display      | 7" TFT LCD, resolution: 1024x600, brightness: 220 cd/m <sup>2</sup> |
| Display     | LCD              | 15.6" TFT LCD                                                       |
|             | Resolution       | 1366 x 768                                                          |
|             | Brightness       | 220 cd/m <sup>2</sup>                                               |
|             | Touchscreen      | 15.6" P-CAP touch panel, USB interface                              |
|             | Tilt Angle       | 40 degrees                                                          |
| Environment | EMC & Safety     | CE / FCC                                                            |
|             | Operating Temp.  | 0°C ~ 35°C (32°F ~ 95°F)                                            |
|             | Storage Temp.    | -5°C ~ 60°C (23°F ~ 140°F)                                          |
|             | Humidity         | 20% ~ 90%                                                           |
|             |                  |                                                                     |
|             |                  |                                                                     |

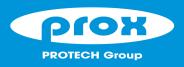

## **PA-A901** Highly Integrated and High Performance 15.6" POS Terminal

## **Easy Maintenance**

Step 1: Unfasten the two screws on both sides of the LCD Display, and open and rotate the LCD Display cover downwards as shown:

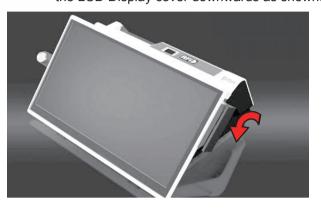

Step 2: Remove the 2 screws on the HDD tray as shown:

**Step 3:** Take out the HDD module to complete.

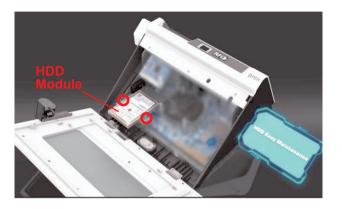

## **Jumper Setting**

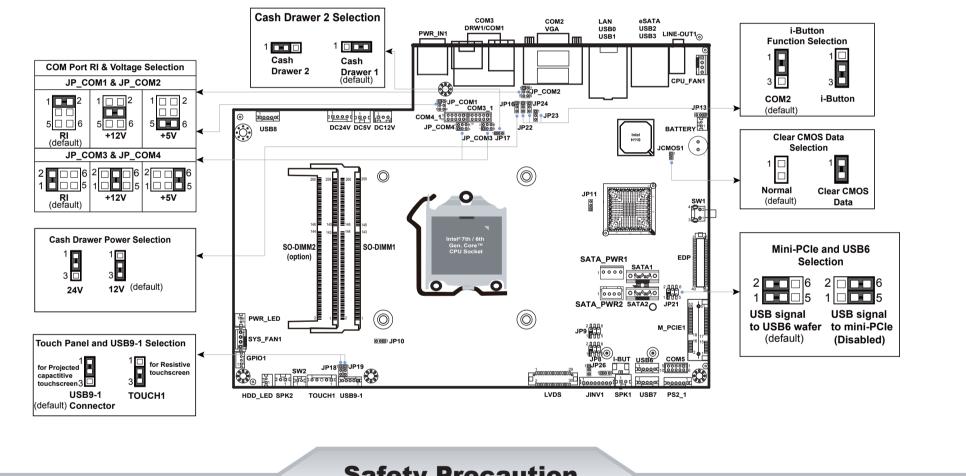

**Safety Precaution** 

The following messages are reminders for safety on how to protect your systems from damages and to extend a long life of the system.

1. Check the Cable Voltage

- Don't allow foreign objects to fall into this product.
- · If water or other liquid spills into this product, unplug the power cord immediately. 4. Good Care
- · When the outside of the case is stained, remove the stain with a neutral washing agent with a dry
- Make sure the range of operating voltage between AC 100V ~ 240V. Otherwise, the system could be damaged.
- 2. Environmental Conditions
  - · Place your PA-A901 on a sturdy, level surface. Be sure to allow enough space to have easy access around the system.
- Avoid extremely hot or cold place to install the system.
- Avoid exposure to sunlight for a long period of time or in an airtight space.
- Avoid the system from any heating device or using it outdoors in a cold winter day.
- Bear in mind that the operating ambient temperature is from 0°C ~ 35°C (32°F ~ 95°F).
- · Avoid moving the system rapidly from a hot place to a cold place and vice versa because condensation may come from inside of the system.
- Place PA-A901 in strong vibration(s) may cause hard disk failure.
- Don't place the system close to any radio active device in case of signal interference.

## 3. Handling

- If the system isn't fully in DOS mode, adjust BIOS setting as the instruction: Advanced Chipset Feature => Boot display => choose "LFP".
- · Avoid putting heavy objects on top of the system.
- Don't turn the system upside down. This may cause the hard drive to malfunction.

- cloth.
- · Never use strong agents such as benzene and thinner to clean the system. If heavy stains are present, moisten a cloth with diluted neutral washing agent or with alcohol and then wipe thoroughly with a dry cloth.
- If dust has been accumulated on the outside, remove it by using a special made vacuum cleaner for computers.
- Don't contact the surface of capacitive touch before entering your operation system, or capacitive touch may have position problems for electrostatics interface.
- Don't exchange the M/B battery by yourself or serious damage may incur.

CAUTION! Danger of explosion if battery is incorrectly replaced. Replace only with the same or equivalent type recommended by the manufacturer. Dispose of used batteries according to the manufacturer's instructions.

WARNING! Some internal parts of the system may have high electrical voltage. And therefore we strongly recommend that qualified engineers can open and disassemble the system. The LCD and Touchscreen are easily breakable, please handle them with extra care.

All Rights Reserved. Copyright 2019